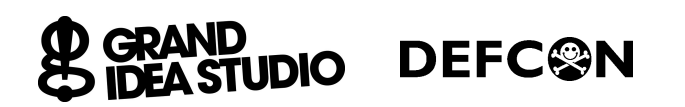

# **DEFCON 18 Badge** System Level Test Procedure

## ETG28698R2Add0510

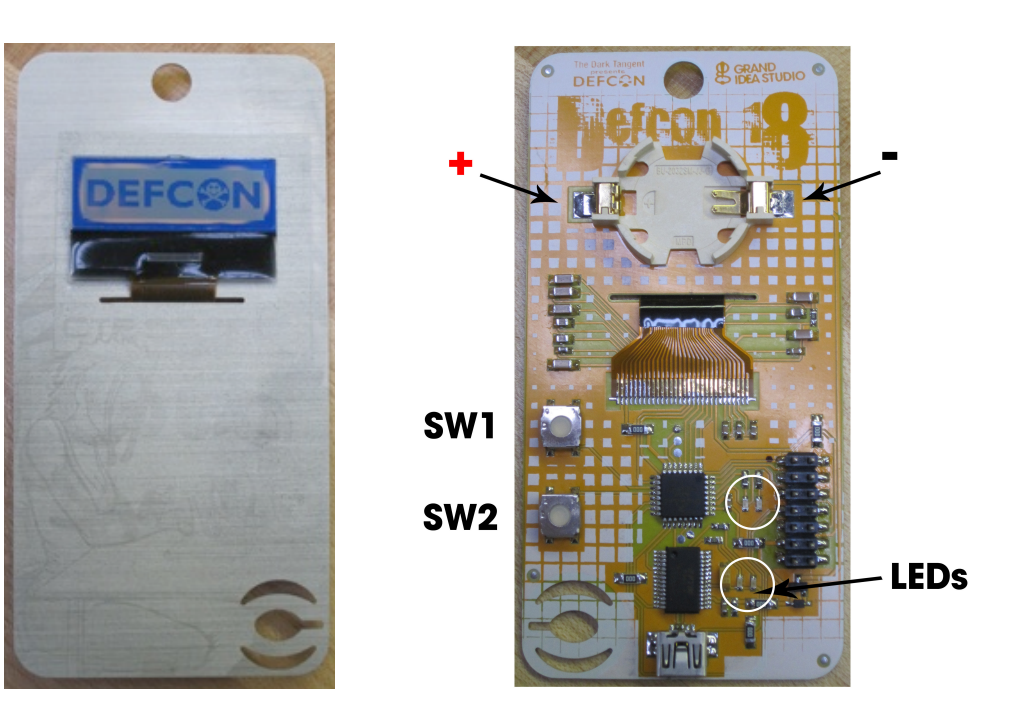

### **PLEASE REVIEW INCLUDED VIDEO dc18\_badge\_test\_video.mp4**

#### **Setup:**

**•** USB cable must be connected to a powered computer or laptop

### **Test Procedure:**

- 1. Hold SW1 and SW2 while inserting USB cable into DC18 Badge's Mini-USB connector
	- a. Bottom set of LEDs should both blink on and then turn off
		- If failure, check P1, U2, D1, D2, D5, R2, R3, R4
	- b. Top set of LEDs should turn on
		- If failure, check SW1, SW2, D3, D4, R5, R6, U1
- 2. Release SW1 and SW2
- 3. Disconnect USB cable
- 4. Apply +3 VDC to the + and terminals of battery holder (or insert CR2032 Lithium coin cell battery)
- 5. LCD should display "DEFCON" logo
	- If failure, check Q1, LCD1, C1-C6, C8-C15, R1, U1
- 6. Remove power
	- a. Do not put pressure onto or behind the LCD
	- b. Ensure that the LCD still shows "DEFCON" logo
- 7. Test complete